# Tipps für das Jitsi-Videokonferenztool

# Voraussetzungen für Jitsi Meet

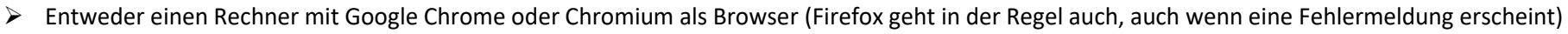

- ➢ oder ein Smartphone mit der kostenfreien JitsiApp
- ➢ Es besteht auch die Möglichkeit sich per Telefon einzuwählen. Bitte kontaktieren Sie uns für mehr Informationen dazu.

Tipp: Falls etwas nicht funktionieren sollte, ist es oft hilfreich, die Seite nochmal neu zu laden (das funktioniert bei vielen Videokonferenztools so)

#### Allgemeine Hinweise

- ➢ Für den bestmöglichen Ton ist es von Vorteil, Kopfhörer (idealerweise mit Mikrophon) zu benutzen. Sonst kann es zu Echoeffekten kommen.
- ➢ Die Kamera erfordert einiges an Netzbandbreite. Deshalb kann es sinnvoll sein sie auszuschalten oder die Qualität zu reduzieren.
- ➢ Groß seht Ihr immer die Personen, die laut sprechen (bei denen das Mikrofon etwas aufzeichnet).Wenn Ihr nicht erscheinen wollt, könnt Ihr auf euer Mikrofon klicken, dann seid Ihr "mute" (stumm), beim Sprechen dann wieder anklicken und man hört Euch. Wenn man die Kachelansicht einstellt, sind alle Teilnehmer in gleicher Größe zu sehen.

## Betreten des Konferenzraums

- ➢ **Im Browser:** Einfach folgenden Link eingeben/kopieren <https://meet.jit.si/NABUMauer>
- ➢ **In der App:** Einfach den Konferenznamen NABUMauer (bitte auf Groß- & Kleinschreibung achten) in das entsprechende Feld eintragen und beitreten

Unter Umständen wir ein Passwort gefordert, um der Konferenz beizutreten. Falls es ein Passwort geben sollte wird es rechtzeitig vorher per Mail verschickt und/oder auf der Webseite veröffentlicht. Bei Fragen bitte über das Kontaktformular auf unserer Webseite melden.

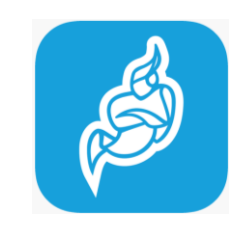

### Oberfläche im Browser

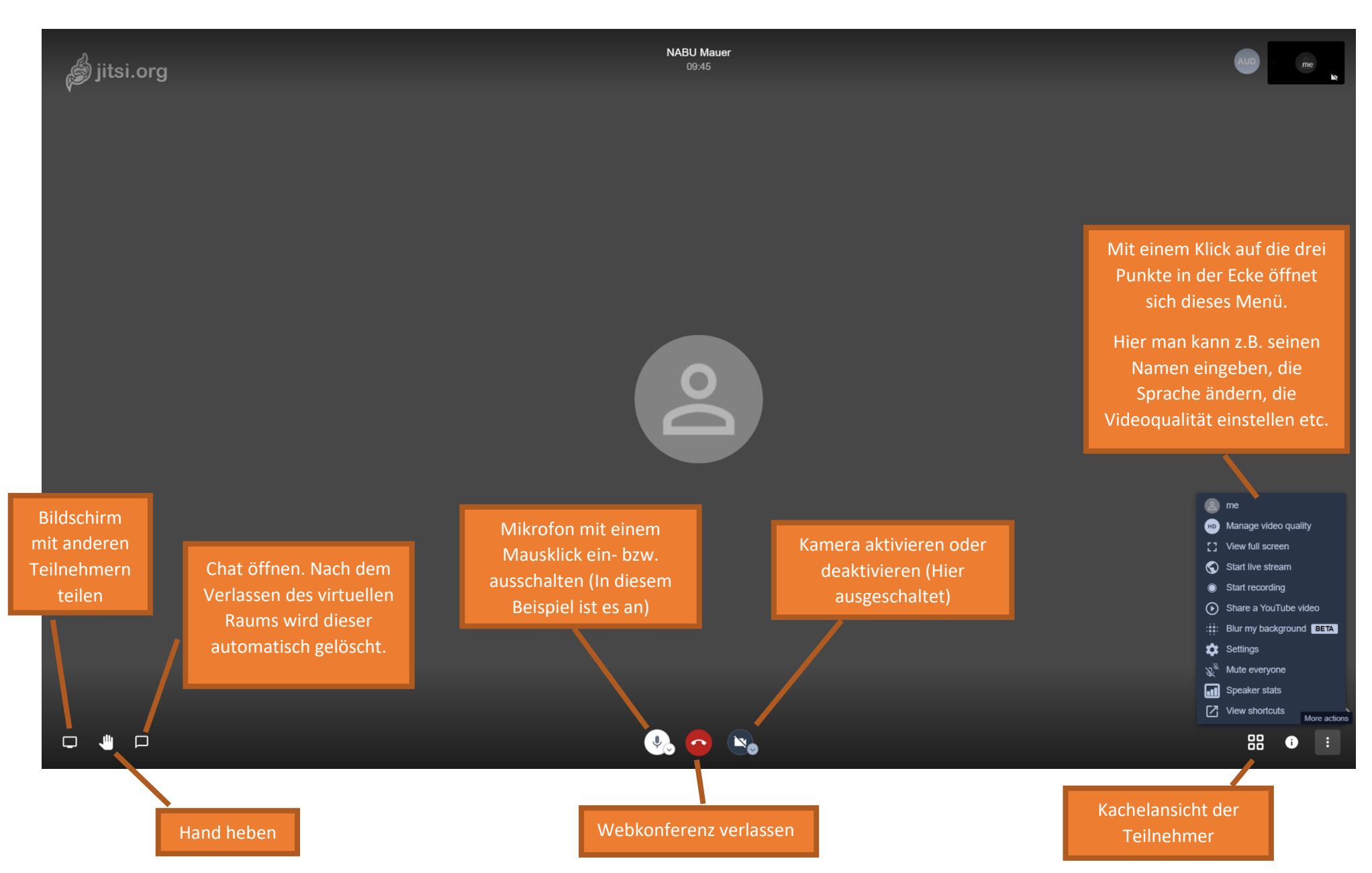

#### Oberfläche der Jisti Meet-App auf dem Smartphone

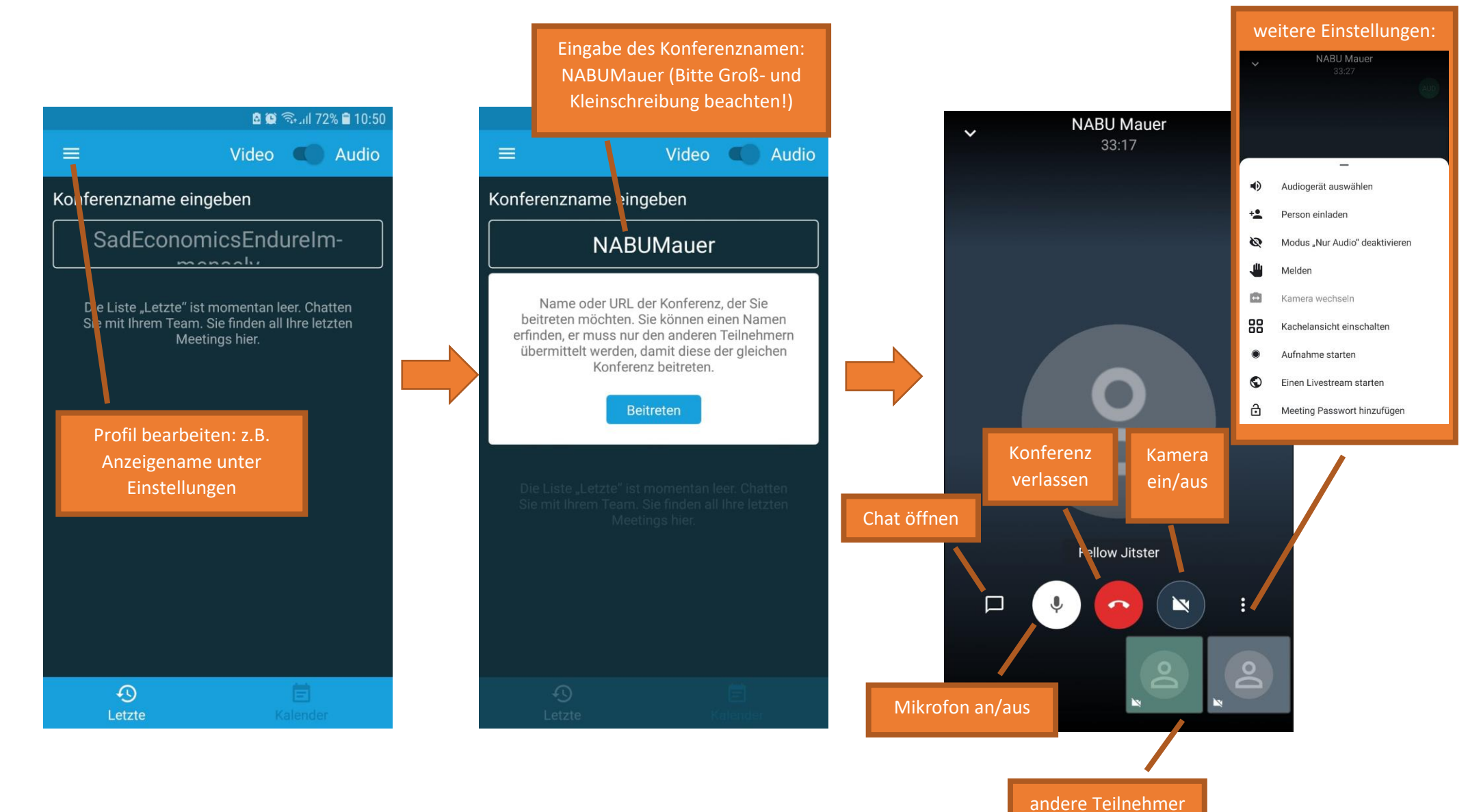